# RVB2601应用开发实战系列一: Helloworld最小

# 系统

#### 1. 引言

- 2. 最小系统移植适配
	- . [适配YoC](#page-1-1) 内核
		- 2.1.1 [任务切换相关](#page-2-0)
		- 2.1.2 第一个任务初始化
		- 2.1.3 内核心跳时钟初始化
		- 2.1.4 [内核初始化](#page-9-0)
	- 2.2 [示例获取](#page-10-0)
	- . [开发helloworld程序](#page-11-0)
		- 2.3.1 串口初始化
		- 2.3.2 [打印Helloworld](#page-12-1)
	- 2.4. 编译运行
- 3. [总结](#page-14-0)

# <span id="page-0-0"></span>**1**. 引⾔

RVB2601开发板是基于CH2601芯片设计的生态开发板,其具有丰富的外设功能和联网功能,可以开发 设计出很多有趣的应用。为了开发者更好的了解如何在CH2601上开发应用, 本文介绍了如何移植对接 CH2601芯⽚到YoC最⼩系统,开发第⼀个我的helloworld程序。

整个开发移植⼯作,我们都全部基于剑池CDK集成开发环境进⾏开发。剑池CDK以极简开发为理念,是 专业为IoT应用开发打造的集成开发环境。它在不改变用户开发习惯的基础上,全面接入云端开发资源, 结合 图形化的OSTracer、Profiling等调试分析工具, 加速用户产品开发。想要了解更多剑池CDK开发信 息,请前往*平头哥芯片开发社区里集成开发环境获取*更多。

建议在在看本文之前,先详细看下RVB2601*开发板快速上手教程*。本例程名为 ch2601\_helloworld\_demo,可以通过CDK直接从OCC拉取。

### <span id="page-1-0"></span>**2**. 最⼩系统移植适配

YoC最小系统包括对AliOS Things内核的移植,涉及到任务切换时的处理器上下文保存和恢复,中断事 件处理,时钟心跳初始化等。利用一个任务不断周期性的打印"Helloworld"来演示最小系统移植成功。

#### <span id="page-1-1"></span>**2**.**1** 适配YoC 内核

进入ch2601\_helloworld目录,打开工程文件,所有的组件代码都位于packages节点下,点击packages 下的 rhino\_arch 包。该组件包含了ARM、CSKY、RISCV等架构下的任务调度的代码,假如架构相同, 则直接使用包内代码,若不存在,需要按照接口,将port\_s.S、port\_c.c等代码实现。具体目录结构如下 图:

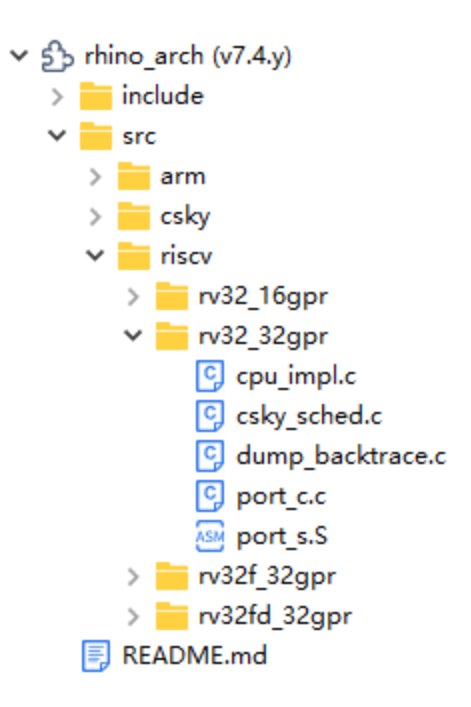

由于CH2601使用了RISC-V 32bit处理器, 我们使用rv32\_32gpr的具体实现, 根据Kernel的对接分为以 下几个部分

#### <span id="page-2-0"></span>**2**.**1**.**1** 任务切换相关

• cpu\_intrpt\_switch

该功能函数定义在rhino\_arch/src/riscv/rv32\_32gpr/port\_c.S里, 主要用户触发软中断, 切换任务。用 户可以通过该接⼝来实现任务切换。

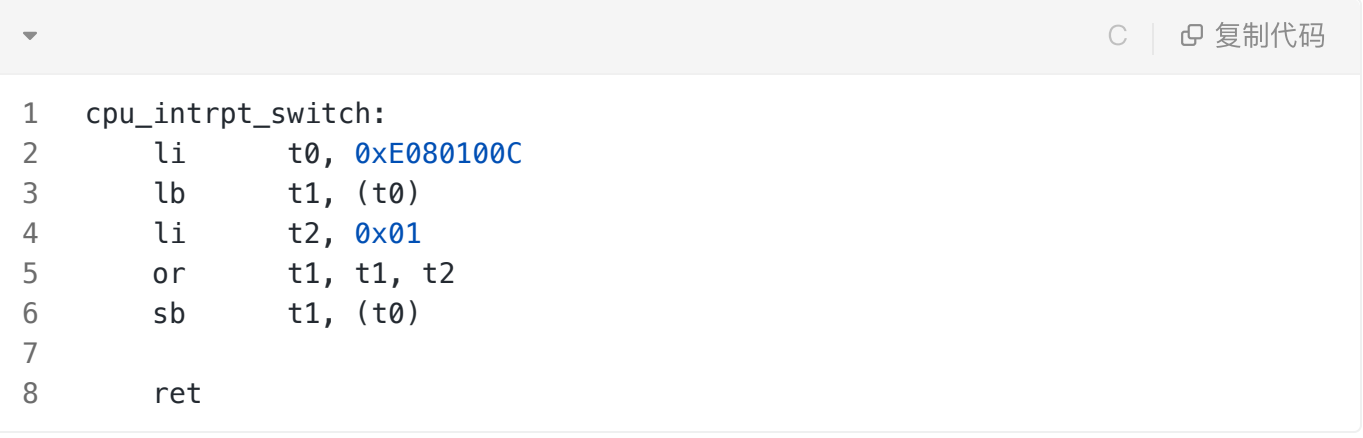

• tspend\_handler

该功能函数定义在rhino\_arch/src/riscv/rv32\_32gpr/port\_c.S里, 作为tspend中断的处理函数接口, 主 要用于保存当前的任务上下文,切换将要运行的下一个任务后,恢复下一个任务上下文。

C | G 复制代码

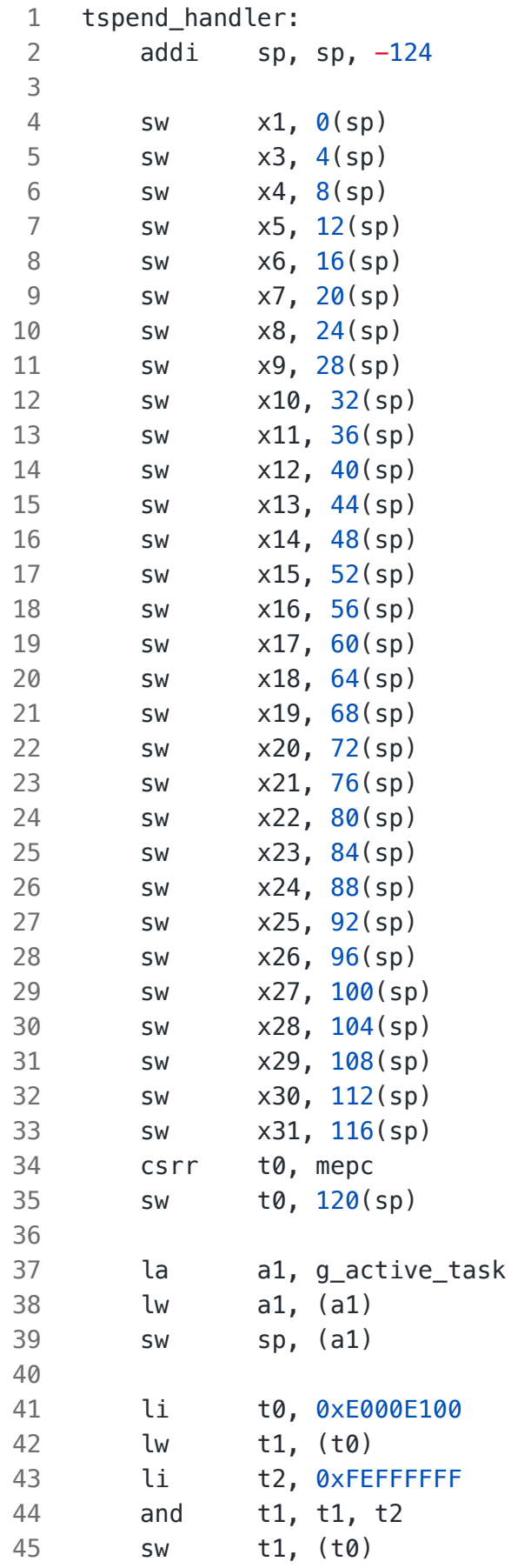

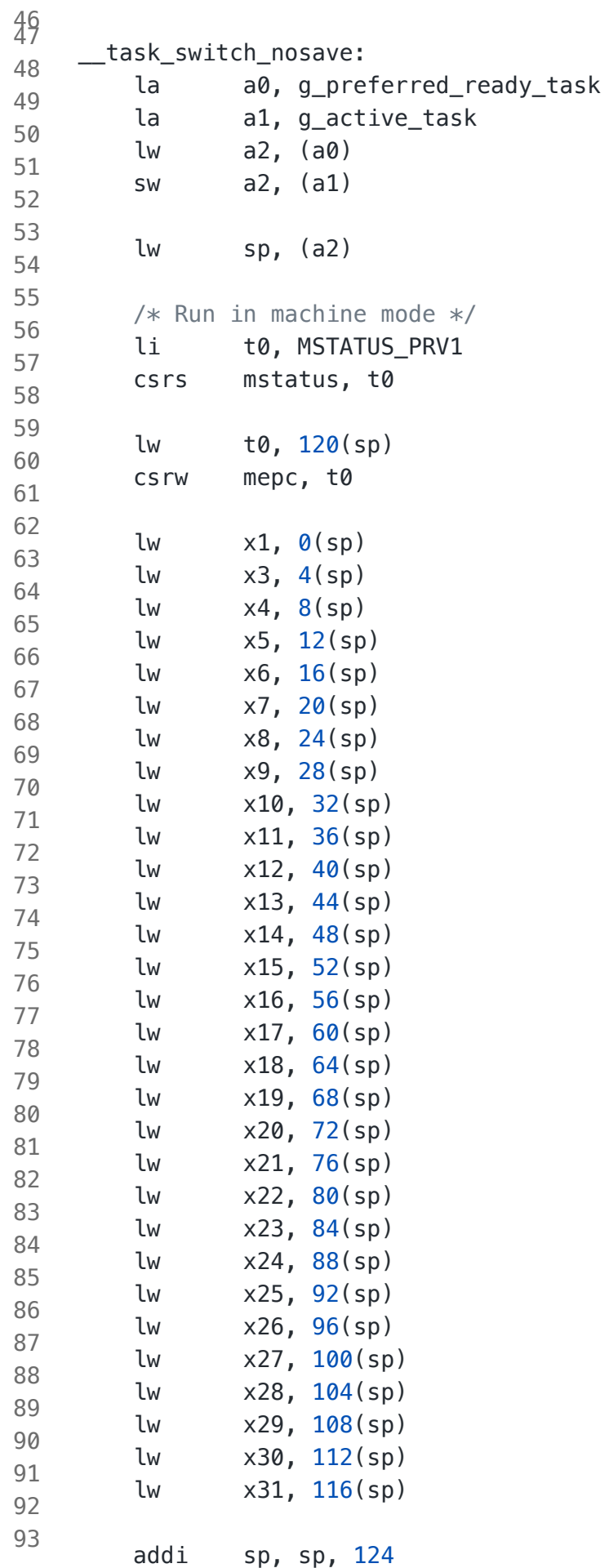

#### <span id="page-5-0"></span>**2**.**1**.**2** 第⼀个任务初始化

• cpu\_first\_task\_start

该功能函数定义在rhino\_arch/src/riscv/rv32\_32gpr/port\_c.S里, 作为第一个任务启动接口。用户通过 调用该接口来实现第一个任务的启动。

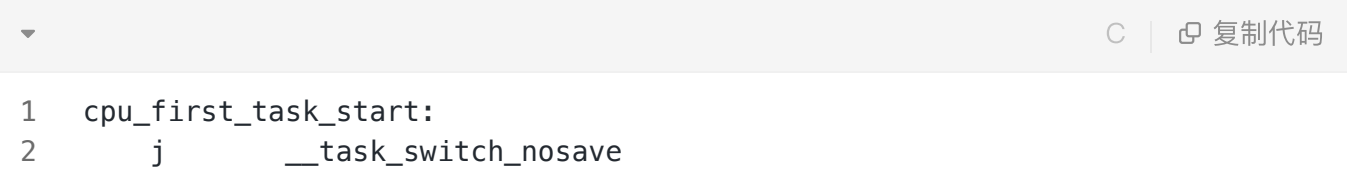

• cpu\_task\_stack\_init

该功能函数定义在rhino\_arch/src/riscv/rv32\_32gpr/port\_c.c里, 用于初始化第一个任务的的上下文, 用户可以通过调用该接口来实现第一个任务的执行入口,输入参数等。

C | G 复制代码

```
void *cpu_task_stack_init(cpu_stack_t *stack_base, size_t stack_size,
                      void *arg, task entry t entry)
{
3
      cpu stack t *stk;
      register int *qp asm("x3");
       uint32_t temp = (uint32_t)(stack_base + stack_size);
       temp &= 0xFFFFFFF8UL;
      stk = (cpu stack t *)temp;
      *(--stk) = (uint32_t)entry; /* PC */
      *(--stk) = (uint32 t)0x31313131L; /* X31 */
      *(--stk) = (uint32 t)0x303030300; /* X30 */
      *(--stk) = (uint32_t)0x29292929L; /* X29 */
      *(--stk) = (uint32_t)0x28282828L; /* X28 */
      *(--stk) = (uint32 t)0x27272727L; /* X27 */
      *(--stk) = (uint32 t)0x26262626L; /* X26 */
      *(--stk) = (uint32_t)0x25252525L; /* X25 */
      *(--stk) = (uint32 t)0x24242424L; /* X24 */
      *(--stk) = (uint32 t)0x23232323L; /* X23 */
      *(--stk) = (uint32_t)0x2222222L; /* X22 */
      *(--stk) = (uint32_t)0x21212121L; /* X21 */
      *(--stk) = (uint32 t)0x20202020L; /* X20 */
      *(--stk) = (uint32 t)0x19191919L; /* X19 */
      *(--stk) = (uint32 t)0x18181818L; /* X18 */
      *(--stk) = (uint32 t)0x17171717L; /* X17 */
      *(--stk) = (uint32_t)0x16161616L; /* X16 */
      *(--stk) = (uint32 t)0x15151515L; /* X15 */
      *(--stk) = (uint32_t)0x14141414L; /* X14 */
      *(--stk) = (uint32 t)0x13131313L; /* X13 */
      *(--stk) = (uint32 t)0x12121212L; /* X12 */
      *(--stk) = (uint32_t)0x11111111; /* X11 */
      *(--stk) = (uint32_t)arg; /* X10 */
      *(--stk) = (uint32_t)0x09090909L; /* X9 */
      *(--stk) = (uint32 t)0x08080808L; /* X8 */
      *(--stk) = (uint32_t)0x07070707L; /* X7 */
      *(--stk) = (uint32 t)0x06060606L; /* X6 */
      *(--stk) = (uint32 t)0x05050505L; /* X5 */
      *(--stk) = (uint32 t)0x04040404L; /* X4 */
      *(--stk) = (uint32_t)gp; /* X3 */
      *(--stk) = (uint32 t)krhino task deathbed; /* X1 */
       return stk;
   }
1
2
4
5
6
7
8
9
10
11
12
13
14
15
16
17
18
19
20
21
22
23
24
25
26
27
28
29
30
31
32
33
34
35
36
37
38
39
40
41
42
43
44
45
```
<span id="page-7-0"></span>**2**.**1**.**3** 内核⼼跳时钟初始化

内核心跳时钟主要用于系统时钟的计时,系统任务的切换等。我们可以采用一个普通的定时器来做为系 统心跳时钟。

• SystemInit

该功能函数定义在chip\_ch2601/sys/system.c, 实现对整个系统的进行初始化, 包括对系统内核时钟, CACHE初始化等。

```
void SystemInit(void)
 2 = \{ enable_theadisaee();
          cache_init();
         section init();
          interrupt_init();
          soc_set_sys_freq(CPU_196_608MHZ);
          csi_etb_init();
          sys_dma_init();
          csi_tick_init();
    #ifdef CONFIG_XIP
          sys_spiflash_init();
    #endif
          bootrom_uart_uninit();
     }
 1
 3
 4
 5
 6
 7
 8
 9
10
11
12
13
14
15
16
17
18
19
20
21
22
23
                                                                     C | G 复制代码
```
● csi\_tick\_init

该功能函数在chip\_ch2601/sys/tick.c,实现内核心跳的初始化,通过回调函数tick\_event\_cb 对系统时 钟进行技术,同时通过调用krhino\_tick\_proc实现对系统任务的调度。

```
csi_error_t csi_tick_init(void)
 2 = \{csi error t ret;
        csi\_tick = 00; ret = csi_timer_init(&tick_timer, CONFIG_TICK_TIMER_IDX);
        if (ret == CSI OK) {
              ret = csi_timer_attach_callback(&tick_timer, tick_event_cb, NULL);
             if (ret == CSI_0K) {
                  ret = csi_timer_start(&tick_timer, (1000000U / CONFIG_SYSTICK_
    HZ));
              }
         }
         return ret;
    }
    void csi_tick_increase(void)
    {
         csi_tick++;
    }
    static void tick_event_cb(csi_timer_t *timer_handle, void *arg)
    {
         csi_tick_increase();
    #if defined(CONFIG KERNEL RHINO)
         krhino_tick_proc();
    #elif defined(CONFIG_KERNEL_FREERTOS)
         xPortSysTickHandler();
    #elif defined(CONFIG_KERNEL_UCOS)
         OSTimeTick();
    #endif
    }
 1
3
4
5
6
7
8 =9
10
11 =12
13
14
15
16
17
18
19
20 =21
22
23
24
25 =26
27
28
29
30
31
32
33
34
                                                                  C | G 复制代码
```
<span id="page-9-0"></span>在任务启动前,需要对内核做初始化,最后调用aos\_start来启动第一个任务。

● aos\_init

该功能函数位于aos/src/main.c, 用于初始化内核, 启动第一个任务。

```
int pre_main(void)
 {
3
         /* kernel init */
        aos init();
   #ifdef CONFIG_OS_TRACE
         trace_init_data();
   #endif
        /* init task */ aos_task_new_ext(&app_task_handle, "app_task", application_task_entry,
                           NULL, INIT_TASK_STACK_SIZE, AOS_DEFAULT_APP_PRI);
         /* kernel start */
         aos_start();
         return 0;
    }
1
2
4
5
6
7
8
9
10
11
12
13
14
15
16
17
18
                                                                  C | G 复制代码
```
● aos\_start

该功能函数用于启动内核,运行第一个任务。

至此, YoC内核部分适配结束, 编译通过后就可以进行Helloworld应用程序开发了。

## <span id="page-10-0"></span>**2**.**2** 示例获取

打开CDK软件。

#### **点击红色处按钮,点击新建工程按钮。**

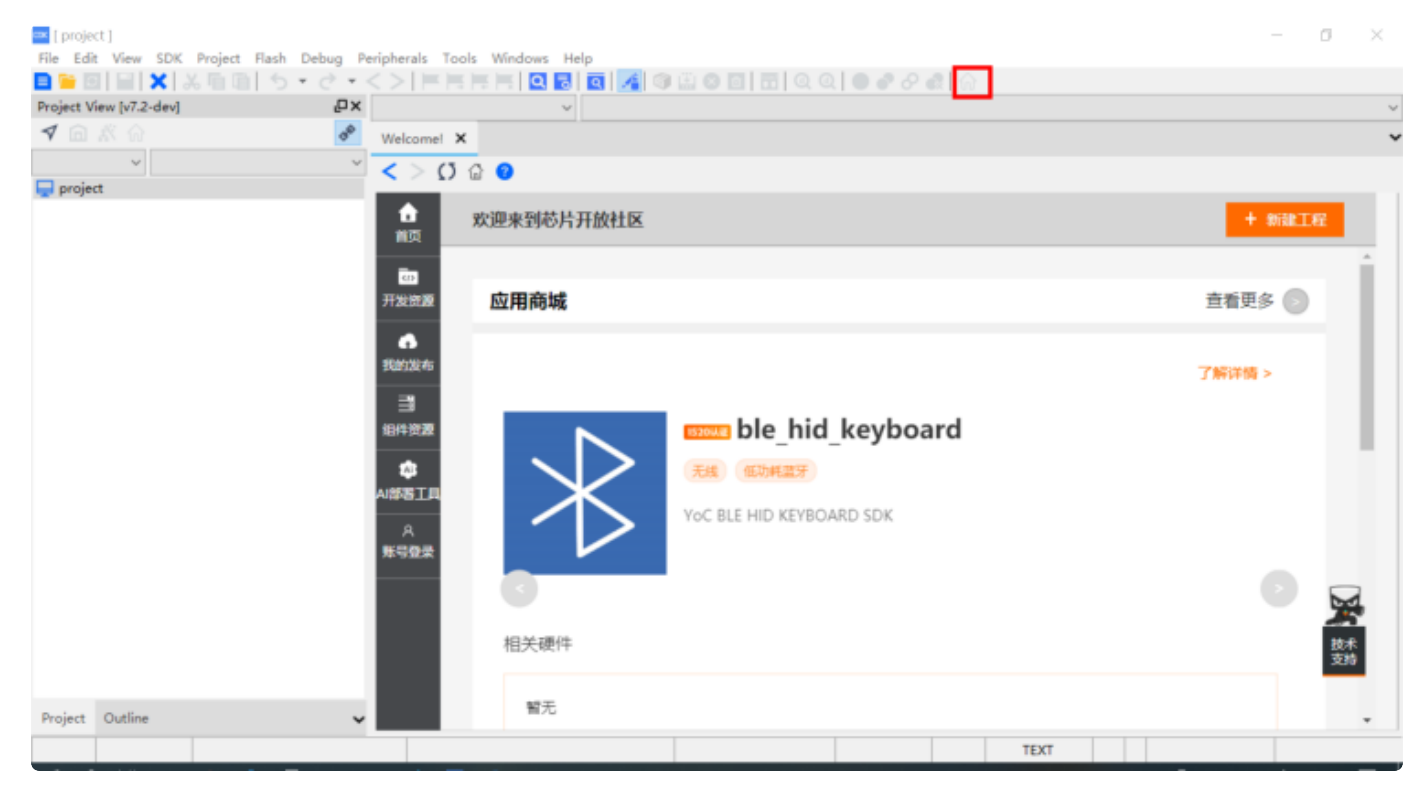

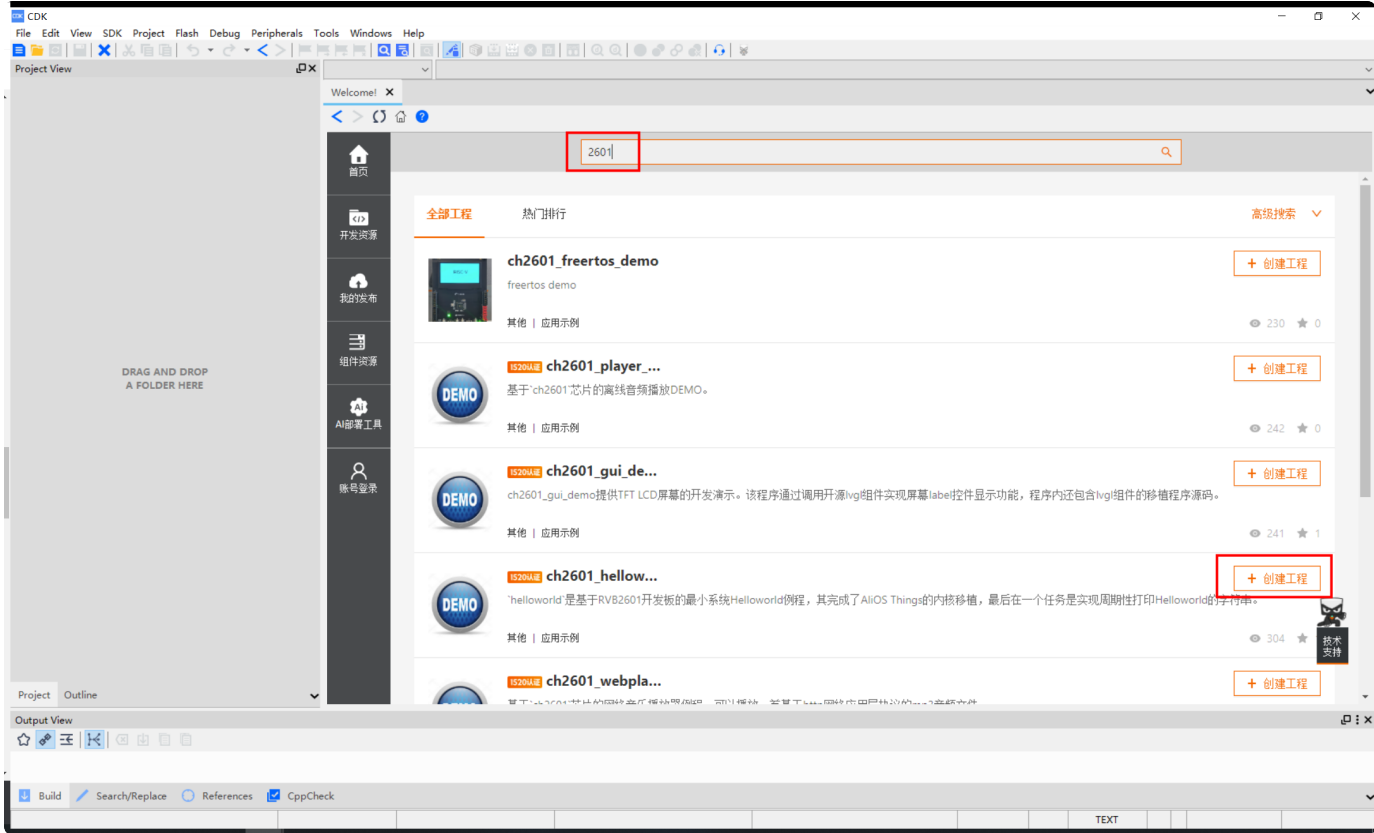

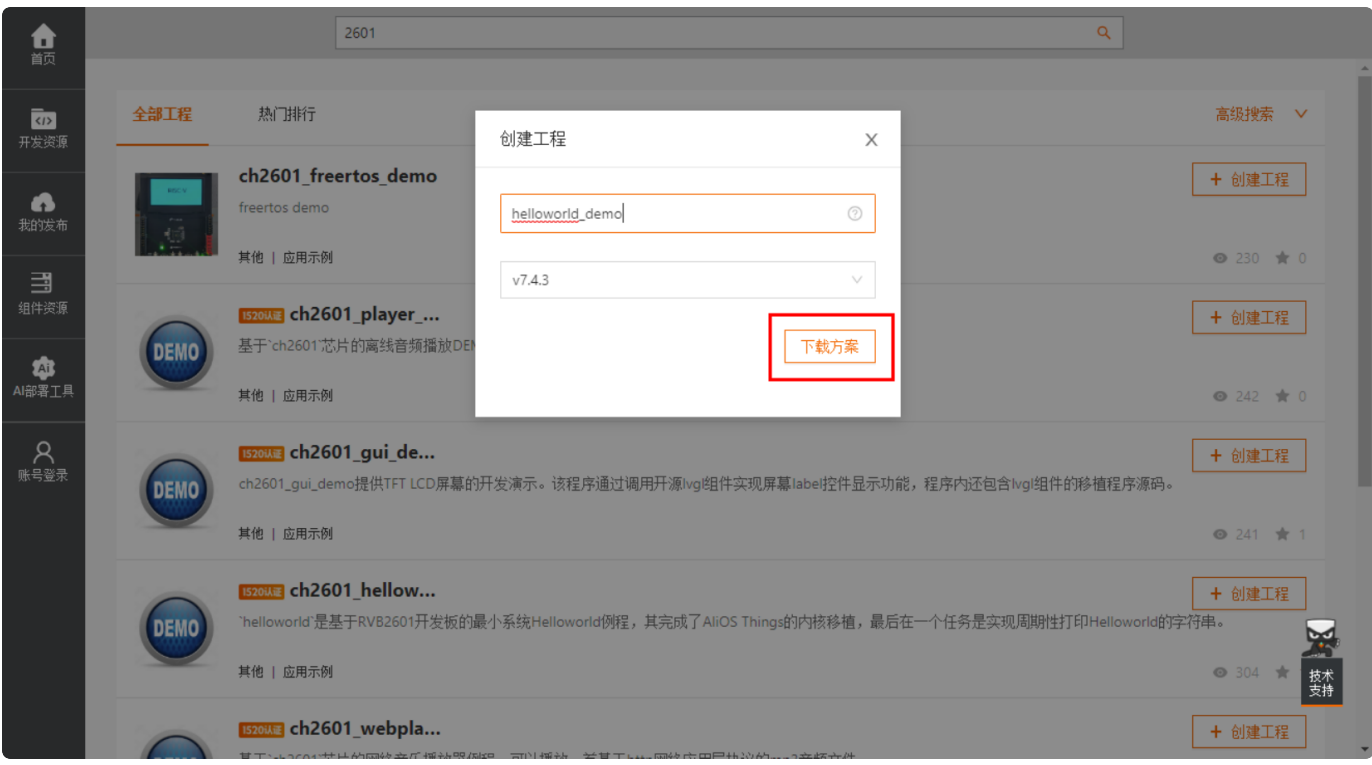

<span id="page-11-0"></span>.**3**  开 发 h elloworld 程 序

#### <span id="page-12-0"></span>**2**.**3**.**1** 串⼝初始化

在app/src/init/init.c⾥完成board初始化函数⾥完成串⼝的初始化。

```
void board_yoc_init()
 2 = \{ board_init();
         // uart_csky_register(CONSOLE_UART_IDX);
         console_init(CONSOLE_UART_IDX, 115200, 128);
        ulog init();
         aos_set_log_level(AOS_LL_DEBUG);
         LOGI(TAG, "Build:%s,%s",__DATE__, __TIME__);
         board_cli_init();
    }
 1
3
4
5
6
7
8
9
10
11
12
                                                                  C | G 复制代码
```
● console\_init

#### 该功能函数用于串口的初始化。

• ulog\_init

该功能函数⽤于打印功能的初始化。

#### <span id="page-12-1"></span>**2**.**3**.**2** 打印Helloworld

最后在main函数⾥实现helloworld的循环打印。

```
int main(void)
 2 = \{ board_yoc_init();
          LOGD(TAG, "%s\n", aos_get_app_version());
         while (1) {
              LOGD(TAG, "Hello world! YoC");
             sample_test();
              aos_msleep(1000);
          }
          return 0;
   }
 1
 3
 4
 5
 6 =7
8
9
10
11
12
13
```
### <span id="page-13-0"></span>**2**.**4**. 编译运⾏

编译通过后,下载到RVB2601开发板后复位运行(具体下载运行操作可以参考RVB2601开发板快速上手教 程),看到串口窗口出现一下打印,说明移植成功。

 $\Box$ 

 $\overline{\phantom{0}}$ 

×

SSCOM 3.3

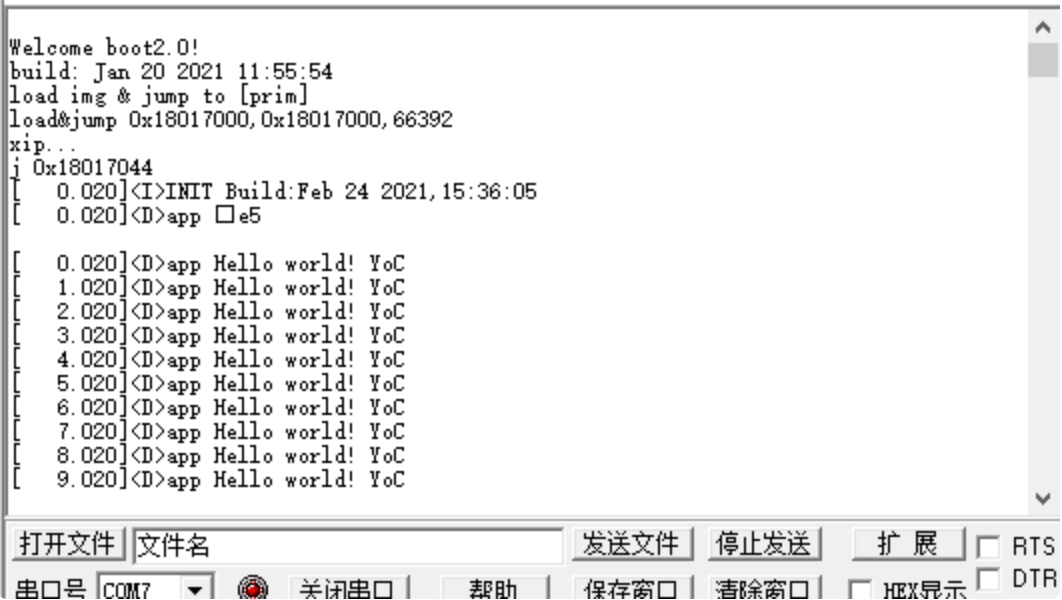

<span id="page-14-0"></span>RVB2601最小系统hellworld主要实现对YoC系统的内核适配,具备RTOS的基本能力,实现简单的串口 打印。后续还有更精彩的实战案例,敬请期待。